## **Инструкция по составлению РПД преподавателей в части используемой литературы**

В список литературы РПД включаются только издания, имеющиеся в фонде библиотеки РГУПС в электронном виде, а также в приобретенных внешних ЭБС. При составлении РПД необходимо пользоваться словарем литературы.

Все внесенные в словарь издания имеют библиографическое описание, составленное по требованиям последней редакции ГОСТ Р7.0.100-2018 «Библиографическая запись. Библиографическое описание».

Для предварительного ознакомления наличия литературы в справочнике РПД, можно посмотреть словарь в личном кабинете ЭИОС, воспользовавшись любым из видов поиска.

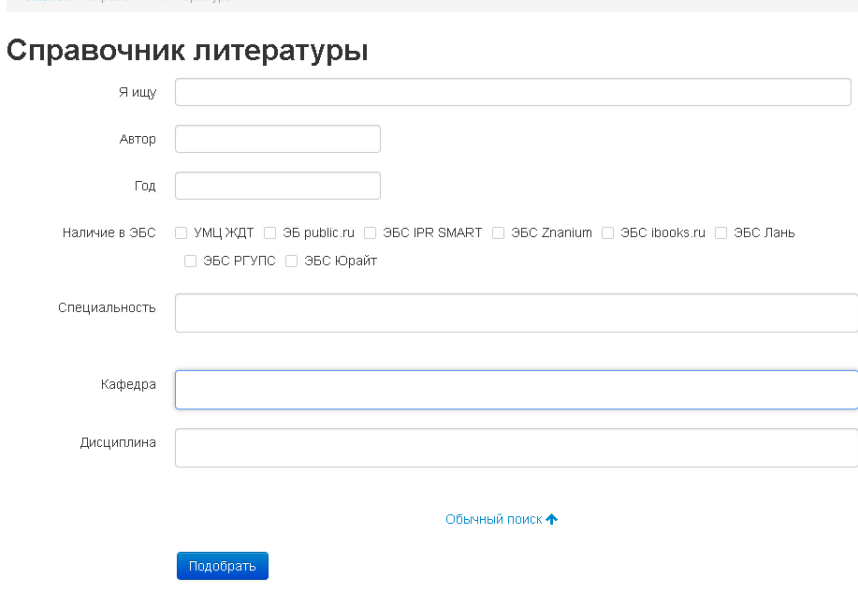

ЭБС «IPR SMART» – доступны издания по разным отраслям знаний, библиографическое описание которых, присутствует в словаре.

ЭБС «ЮРАЙТ» – доступны все издания ЭБС.

**Cooperad** / Consequent distance

ЭБС «УМЦ ЖДТ» – доступны издания, которые имеют под иконкой книги активную кнопку «Читать».

ЭБС «ЛАНЬ» – доступны только издания «Сетевой электронной библиотеки технических вузов».

При отсутствии в словаре необходимого Вам издания и добавления его в словарь, следует обратиться в НТБ (помещ. И-204) или по электронной почте: [con\\_bib@rgups.ru](mailto:con_bib@rgups.ru)

## **Методика добавления изданий в РПД**

Для создания списка литературы в РПД необходимо:

 в подсистеме РПД заполнить пункт 9 «Учебно-методическое и информационное обеспечение дисциплины»;

 нажать на активную строку «Литература, программное обеспечение и WEB ресурсы»;

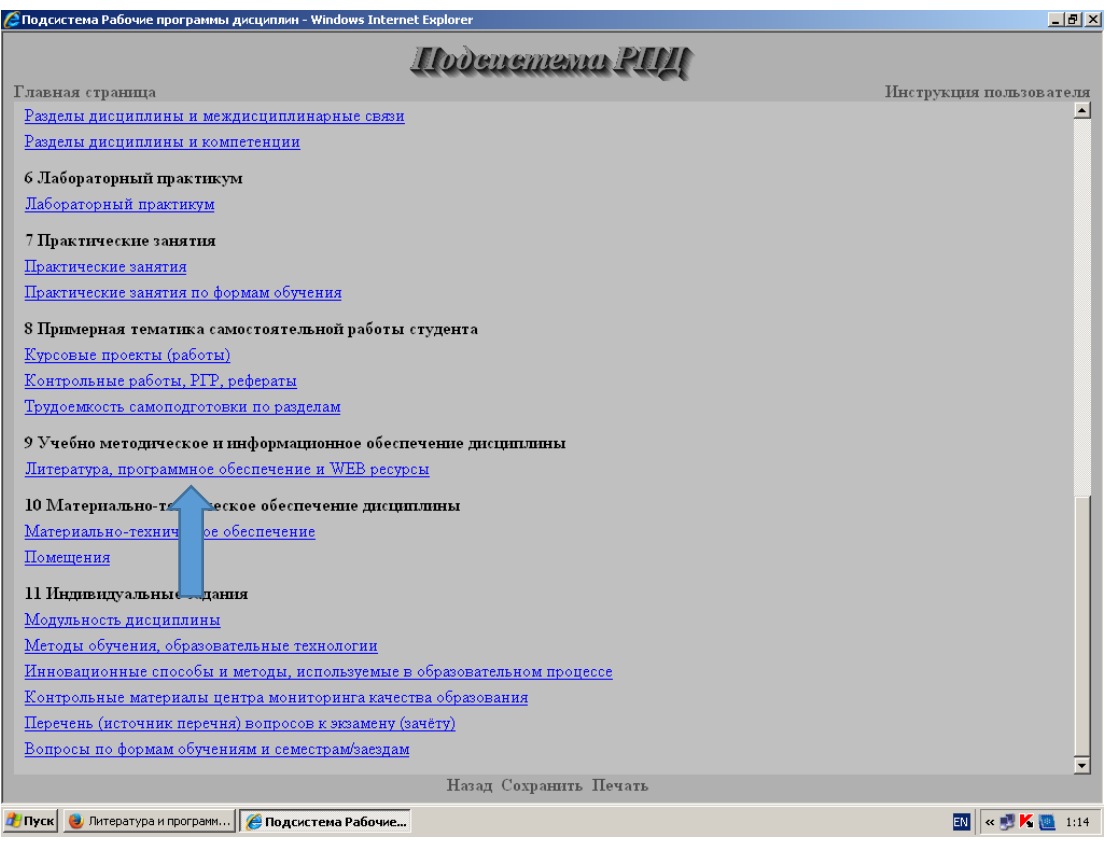

 в строке, в которой нужно добавить или поменять издание, нажать кнопку «Войти»;

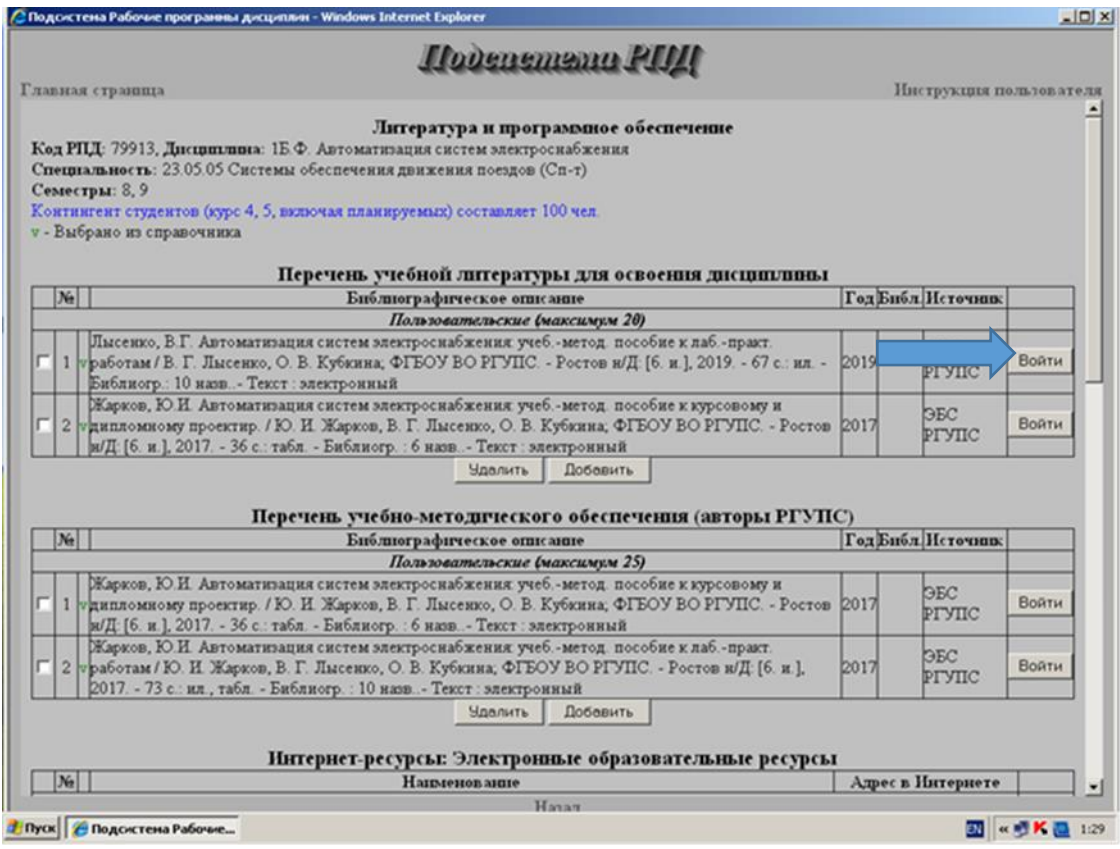

 в открывшемся справочнике литературы, выбрать (при клонировании – изменить) необходимое издание;

нажать кнопку «Готово».

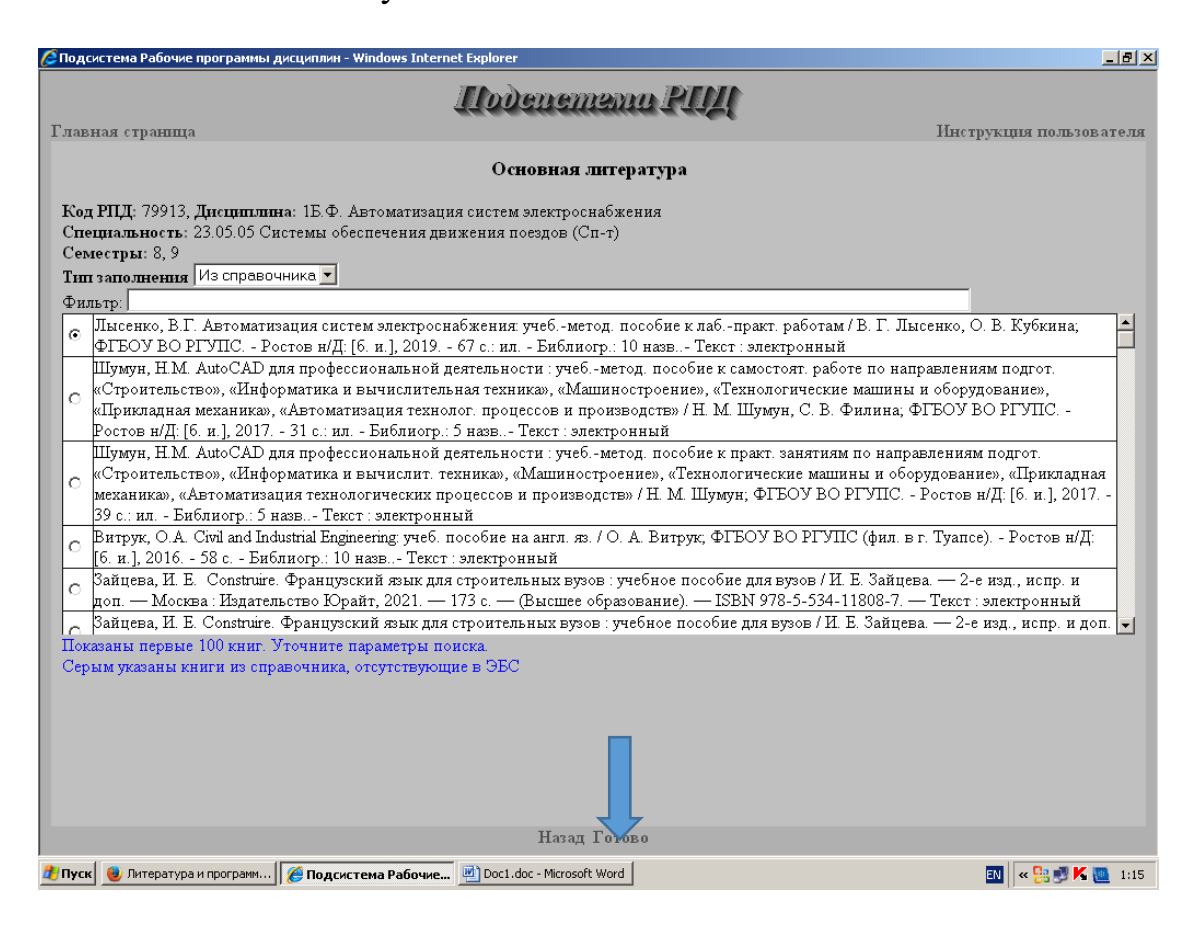

Таким образом, необходимо заполнить каждую строку, содержащую основную или дополнительную литературу для РПД.